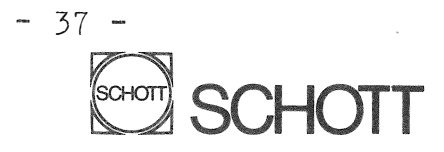

Hans Kneilmann Prozeßrechner-Anwendung Schott Glaswerke Mainz

Mainz, 6. Juli 1982 TDE-3/Knm/Mty - 2327

# A UMADIS <sup>Y</sup>============

### Inhaltsverzeichnis

- Einleitung 1.
- Systemübersicht 2.
- Gründe für eine Eigenentwicklung 3.
- Sprachumfang 4.
- 5. Datenbereiche und Adressierungsvarianten
- 6. Beispiel Dialogsteuersatz
- 7. Zusammenfassung

# 1. Einleitung

AUMADISY ist ein <u>anwendungsunabhängiges, maskenorientiertes</u> Dialogsystem, zur Definition und Abarbeitung von rechnergeführten Dialogen am Bildschirm.

Es ermöglicht eine Dialogprogrammierung auf hohem Niveau, in der Art einer blockstrukturierten Programmiersprache.

Entwickelt wurde AUMADISY im Rahmen der Erstellung eines "Lager-Platz- und -Bestands-Verwaltungssystems".

#### Entwicklungsziele waren:

- Anwenderfreundlichkeit
- Mehrbenutzerbereich mit beliebig vielen Terminals
- Dialogteil universell einsetzbar.

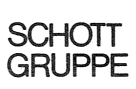

 $- 2 -$ 

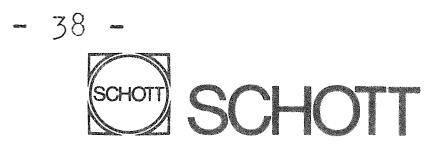

Die Anwenderfreundlichkeit wurde u.a. erreicht durch:

- strenge Bedienerführung, trotz freilaufendem Cursor
- sofortige Kontrolle der Eingabe auf beliebige Kriterien
- Ausgabe von Hinweistexten, z.B. nach fehlerhaften Eingaben
- die tabellarische Ausgabe der Eingabemöglichkeiten
- die Möglichkeit, den Inhalt von Eingabefeldern für die Mehrfachbenutzung eines Bildes zu retten.

#### 2. Systemübersicht

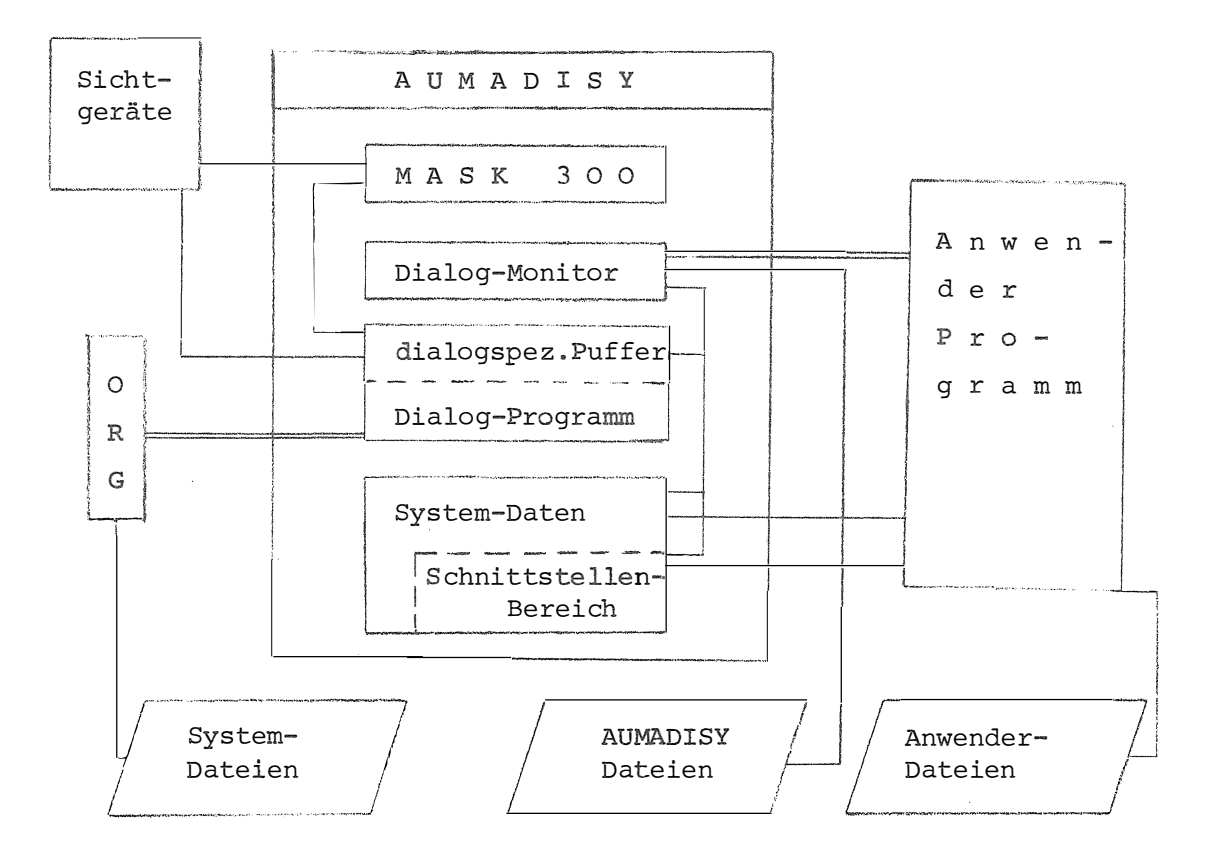

**AUMADISY** bildet die Schnittstelle zwischen dem Bediener am Bildschirm, dem Anwenderprogramm und der Systemsoft- und Hardware. Zur Definition von Dialogen (=Bildern) wurde eine Dialogsteuersprache geschaffen, die nur aus Makroaufrufen besteht. Alle Aufrufe zur Steuerung des Dialoges in einem Bild bilden einen "Steuersatz".

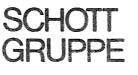

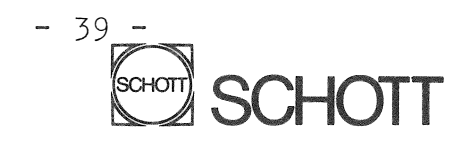

Dieser wird durch ein zentrales Paket von Unterprogrammen interpretiert, das von den sichtgerätespezifischen Dialogprogrammen aufgerufen wird und seine Aufgaben zum Teil durch Unterprogramm-A.ufrufe löst. Durch den Steuersatz können auch Anwenderprogramme (= Funktionsprogramme) beauftragt werden, je nach Definition des Dialoges. Daß heißt, der Dialogteil ist federführend, er delegiert an Programme die Aufgaben, die er nicht selbst erledigen kann bzw. will. Durch den eigenständigen Dialogteil ist die Trennung von Dialogdefinition und Funktionsprogrammen möglich. Dadurch bleiben Änderungen in der Dialogdefinition ohne Auswirkungen auf die Funktionsprogramme und durch die einmalige Erstellung von AUMADISY ergibt sich Zeitersparnis und eine erhöhte Fehlersicher-· heit.

# 3. Gründe für eine Eigenentwicklung

Sie sind durch die Nachteile der damals (Anfang '79) verfügbaren Standard-Software MASK 300 und SIDADIS gegeben. Z.B. läßt SIDADIS keine segmentierten Masken zu, jedes Bild be· steht aus nur einer Maske.

Hier die für uns wichtigsten Vorteile segmentierter Masken:

- jede Date hat nur eine Maske. Deshalb hat diese Date, die in vielen verschiedenen Bildern auftreten kann, immer dasselbe Erscheinungsbild. Bei Änderungen braucht also nur eine Maske geändert werden.
- oft vorkommende Dialogteile, z.B. eine 'Artikel-Anwahl' oder 'Tabellen-Ausgabe', können als externes Dialogteil vollständig, mit allen Maskenaufrufen und der dazugehörenden Bearbeitung, beschrieben und in den aktuellen Dialog "eingebunden" werden.
- dynamischer Aufbau eines Bildes. Dieser ist abhängig von den aktuellen Daten oder von Dateiinhalten.
- kleinerer Masken-Pufferbedarf, da eine Maske, die n-mal hintereinander aufgerufen wird, nur einmal Hauptspeicher Platz belegt.

 $-4 -$ **SCHOTT GRUPPE** 

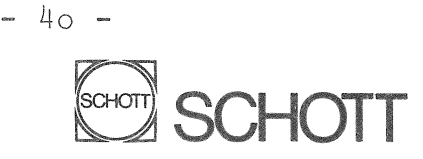

MASK 300 bietet zwar die Möglichkeit, Bilder segmentiert aufzubauen, (daß heißt, jedes Bild besteht aus einer oder mehreren Masken) aber mit folgenden Nachteilen, die durch AUMADISY umgangen werden:

- die Akkumulatoren sind trotz mehrerer Masken nur einmal vorhanden
- die gezielte Bewegung des Cursors ist in Abhängigkeit von logischen Prüfungen nur innerhalb einer Maske (=Segment) möglich,
- bei logischen Prüfungen sind nur zwei Richtungen, abhängig von dem Ergebnis wahr oder falsch möglich. Es besteht keine Möglichkeit einer Mehrfachverzweigung.
- die Prüfergebnisse bleiben für den Bediener unsichtbar. Es wird nur der Cursor bewegt und es besteht keine Möglichkeit, Hinweistexte auszugeben.
- es ist nicht möglich, in **gleichen** Masken, je nach der Logik des Bildes, unterschiedliche **Prüfungen** zu programmieren.
- das Attribut "Muß"-Feld ist zu starr. Es wird bei einem "Muß"-Feld auch dann das **Uberspringen abgelehnt,** wenn das Feld durch eine Vorbesetzung **ausgefüllt** ist.

### 4. Sprachumfang

Die zur Dialogdefinition **geschaffene Dialogsteuersprache** besteht nur aus Makroaufrufen, die unter **Ausnutzung** der Möglichkeiten der Makrosprache MAS 300 selbst definiert wurden.

Für jede Aktion, z.B. Umspeichern einer Date, **gibt** es einen Aufruf, z.B. *t* UMSPEICH" •.• ;. Die Namen der Aufrufe wurden möglichst selbstdokumentierend gewählt. Ferner werden auch zur Angabe der aktuellen Parameter, z.B. Quelle und Ziel beim Umspeichern, nur sogenannte Kennwortparameter verwendet.

Tabelle 1: Übersicht der Aufrufe

#### Aufruf Erläuterung

UMSPEICH UMSPTAFD Umspeichern von Tabellen in Felder und UMSPFDTA Feldweises Umspeichern, ggf. mit Konvertierung umgekehrt, ggf. mit Konvertierung

 $-5 -$ 

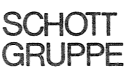

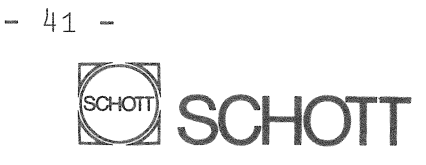

TRANSDATFD Daten von Dateien in Felder transferieren TRANSFDDAT und umgekehrt ARITFDFD PROGBEAU VERGPRWE VERGGRWE VERGI'AWE SUCHTAWE WAHLFORT Rechnungen und **logische** Operationen zwischen Feldern Programme beauftragen (über \$KOOR"+) Vergleichen (auch **Masken-Vergleiche)** eines Feldes mit einem Feld, je einem Unter-, Obergrenzfeld und mit einem Tabellenfeld Suchen mit beliebiger **Bedingung** in einer Tabelle Verzweigen mittels einer Index-Variablen WIEDERHOLE Schleifenbildung mit log. Ausdruck als Abbruch-Bedingung LOKBLOK RUFLOKBLOK Bildung von UP-ähnlichen Strukturen HOLEX"rBLOK Einbindung von externen Steuersatz-Teilen SEGME:NT BILDAUS BILDABBR CURSPOS SEFDVOBE SEFDNABE SEFDSOBE Aufruf einer Maske, Beschreibung der variablen Felder **Ausgabe** des Bildes und **Dialogbeginn**  .Abbruch des **D:ta.loges** in diesem Bild Positionierung des Cursors auf beliebige Felder **Beschreibung** der **dynamischen Bearbeitung** vor oder nach einem Ein- oder **Ausgabe-Feld** einleiten Beschreibung der Steuerzeichen Bearbeitung einleiten FELDSIGAUS Ausgabe von Text-Feldern auf Sichtgerät HINWTXTAUS Ausgabe von Hinweistexten auf Sichtgerät FIXTEXTAUS

Um den aktuellen Wert des Kennwortparameters anzugeben, werden in der Regel sogenannte "IDENTA's" verwendet. Das sind symbolische Adressen im Sinne von ASS 300, die mit IDENT-Anweisungen in zentralen Quellsprache--Elementen definiert sind und über die AKEI-Anweisungen mit übersetzt werden. Dadurch wird die fehlerhafte Adressierung einer Date weitgehend vermieden. Außerdem kann die Korrektheit der Angabe durch den Makroübersetzer geprüft werden, da die "IDENTA's" mit einer charakteristischen Zeichenfolge beginnen.

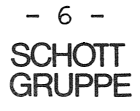

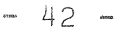

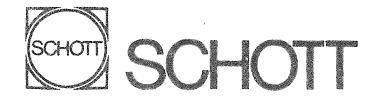

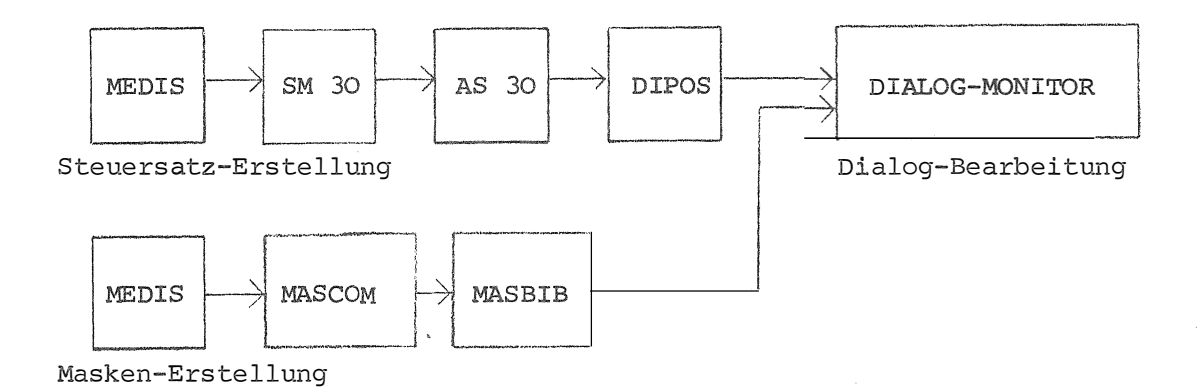

Bild 4: **Erstellung** eines **Dialoges**

Der "Steuersatz" zur Steuerung des Dialoges in einem Bild wird z.B. mit dem Editor MEDIS **erzeugt.** Er wird vom Makroübersetzer SM 30 vorübersetzt, der die **syntaktische** Korrektheit der Aufrufe und ihrer Parameter **überprüft.** Es wurde Wert darauf **gelegt,** während der **Über**setzungszeit **möglichst** viele **Prüfungen** durchzuführen, sogar zu Lasten der **Übersetzungszeit.**

Danach **erfolgt** durch den Assembler AS 30 die **Uhersetzung** in ladbare Grundsprache. Dabei werden die "IDENTA's" ausgewertet und fehlende oder falsche Definitionen erkannt.

Die Grundsprache wird in eine Datei geladen und von dort nach Bildanwahl vom **Steuersatzinterpreter gelesen** und **abgearbeitet.**

Parallel dazu müssen die benötigten Masken editiert, von MASCOM **compiliert** und vom MASBIB geladen werden.

Während der **Abarbeitung** des Steuersatzes werden die logisch richtige Reihenfolge der Aufrufe und zulässigm Adressierungsgrenzen geprüft.

# 5. Datenbereiche und Adressierungsvarianten

Es existieren verschiedene Datenbereich, die getrennt adressiert werden:

- das Arbeitssatz-Feld als Schnitt-

stelle zwischen Dialog und ident

...ASAD  $\rho$  ident, fdreladr and a date

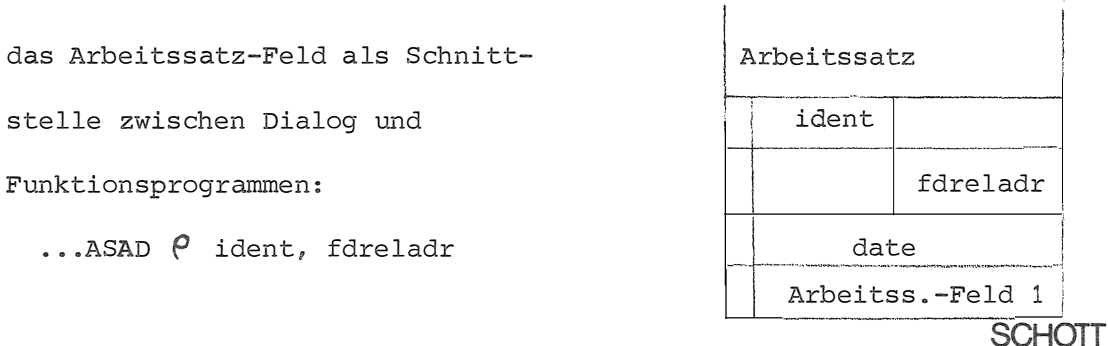

**GRUPPE** 

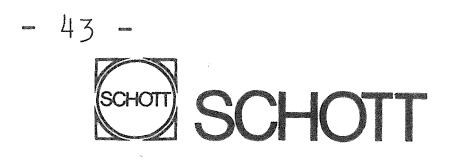

- der Nettodaten-Puffer als Schnitt<sup>s</sup>telle zu MASK 300 zum Lesen der eingegebenen Daten oder zum Vorbesetzen von Ein- und Ausgabefeldern vor der Bildausgabe:  $...$  SEFD  $\begin{matrix} \rho & -1, 2, 3 \end{matrix}$ 

die Akkumulatoren als Schnittstell<sup>e</sup> zwischen dem Dialog und MASK 300. Z.B. zur Ausgabe von Daten während des Dialoges :

 $\ldots$  AKNA  $\theta$  akkuname

- der System-CD, zum Lesen von Systemkonstanten

... CDAD  $\theta$  cdreladr

- der Dialogprogramm-Variablenteil, zum Zugriff auf aktuell<sup>e</sup> zifische Daten und auf Hilfszellen ... PVAD  $\rho$  pvreladr

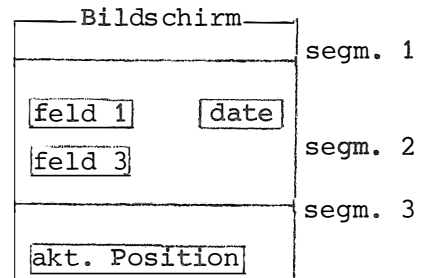

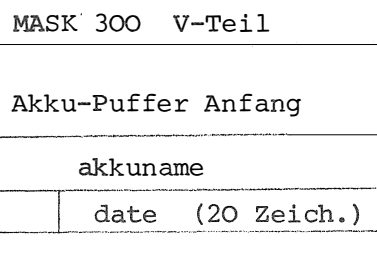

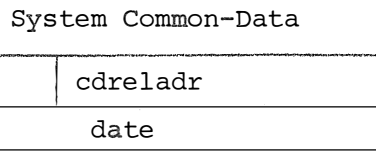

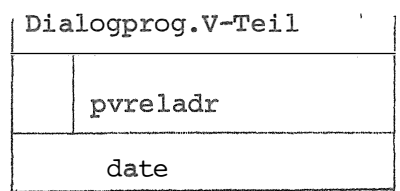

Außerdem existieren noch spezielle Adressierungsvarianten zur Angabe von Konstanten direkt im Aufruf oder zur Adressierung von Daten in Tabellen.

Allen Adressierungsvarianten ist gemeinsam, daß sie nur den Anfang <sup>e</sup>iner beliebig langen Date bzw. Datenfolge bezeichnen. Deshalb wird auch von Feldern gesprochen. Die Größe diese Date bzw. dieses Feldes geht entweder aus der zu dem Aufruf gehörenden Strukturbeschreibung hervor oder sie liegt eibdeutig fest. Die Strukturbeschreibung erfolgt mit einem Kennwortparameter ... STRU.

Bei allen Adressierungen wird nur eine Distanz-Adresse zum Anfang des jeweiligen Datenbereiches angegeben. Dadurch wird die Beschreibung eines Dialoges unabhängig von der Lage des AUMADISY im Haupt-

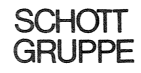

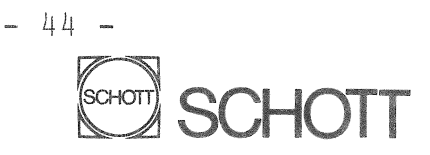

speicher. Beispiel für einen Aktions-Aufruf: Es soll die Date X, eine Zahl die ein Wort groß ist und im **System-·CD** an Wort 24 steht, an den Platz der Date Y, im Wort 4 des Variablen-Teils des Dialog-Programmes umgespeichert werden: bzw. bei Benutzung der "IDENTA's"

 $\hat{I}$ 

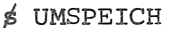

 $\ddot{i}$ 

� UMSPEICH

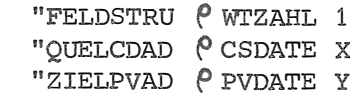

#### 6. Beispiel Dialogsteuersatz

**"FELDS'l'RU ffo WI'ZAHL 1** 

"QUELCDAD **(** $^{\circ}$  25 "ZIELPVAD  $\theta$  4

Es soll folgendes Bild ausgegeben werden, das aus zwei. **Segmenten**  besteht:

**Segment 1**  AUSGABE-FELD 1

EINGABE-FELD 2 :

EINGABE-FELD 1 : **Segment 2** 

Bildschirmrest ist unbenutzt **(leer)** 

**Der Steuersatz soll:** 

1.. ein Datum in **Segment** 1, Feld 1 **ausgeben** 

2, den Cursor auf **Eingabefeld** 2 von **Segment 1 positionieren** 

2.1 die Eingabe in ein Arbeitssatz-Feld umspeichern

2.2 ein Programm **beauftragen** 

2.2.1 nach erfolgreichem Ende den Cursor auf Segment 2, Feld 1 stellen 2. 2. 2 sonst bleibt er auf dem aktuellen Feld **(Segment** 1, Feld 2) 3. in Segment 2, Feld 3 wird geprüft, ob **Eingabe=ABBR** (=Abbruch) 3.1 falls Ja, wird die (dynamische) Bildbearbeitung beendet

3.2 falls Nein, springt der Cursor auf Segment 1, Feld 2.

Der Steuersatz in "symbolischer Schreibweise" (Kommentar in  $\epsilon_1, \epsilon_2$ ): *t* SATZANF" ... ; %Einleitung des Steuersatzes % % Masken Aufrufe: % % Segment-Nr. Zeilenanz. % Masken-Name **f; SEGMENT" 1 "MASKE P MASKE 1 "ZEILENZAHL P 2** % % Feld 1 Feld 2 % "Feldliste  $\circ$  ALV4, ERN5  $\overline{z}$ 

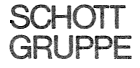

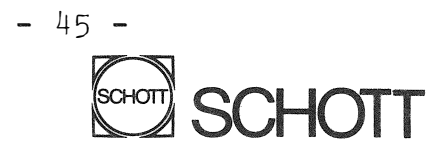

```
� BILDAUS; % Ausgabe aller bisher aufgerufenen Masken %
% ab hier: dynamische Bearbeitung, abhängig von den Eingaben bzw. % 
% Cursorbewegung durch den Bediener % 
% Vorbearbeitung für Segment 1, Feld 1 
                                                                      % 
1S SEFDV0BE" 1" 1 
                                                                      % 
           " SUMSPEICH" DATUM FELD 1
                                                       \ddot{\phantom{0}}\ddot{ }%Nachbearbeitung für Segment 1, Feld 2 
                                                                      %
1S SEFDNABE" 1"2 
           "$UMSPEICH" Eingabe ASFD, DATE 1 ;
           "$CURSPOS" SEGM 2 " FELD 3
                                                       \cdot% Funktionsprogramm xy beauftragen 
                                                                      %
           "$PROGBEAU" PROGRAMM XY " KENNUNG XX " ERGEBNIS VARIABLE ;
           "\mathcal{E}WAHLFORT" ERGEBNIS VARIABLE " ADRLIST \mathcal{P} MISS ERF , ERF ;
:z(SYAD"MISS ERF; 
           "$CURSPOS " SEGM 1 " FELD 2 ; % Sprung nur bei Fehler %
�SYAD" ERF; 
%Nachbearbeitung für Segment 2, Feld 1 
                                                                      % 
,:;SEFDNABE" 2" 1 
           "$CURSPOS " SEGM 1 " FELD 2
                                                       \ddot{\phantom{a}}% Abfrage: Bearbeitung abbrechen (Eingabe=ABBR}??? % 
           "\sharp VERGPRWE" EINGABE " = " ABBR " ERGEBNIS VARIABLE;
           "\sharp WAHLFORT" ERGEBNIS VARIABLE " ADRLIST \Theta NO ABBR, ABBR;
t SYAD" ABBR; 
           "$ BILDABBR;
s SYAD"NO ABBR;
\ddot{r}\sharp SATZEND" ...; % ende eines steuersatzes %
Tabelle 2: Angaben zur Steuersatz-Erstellung:
```
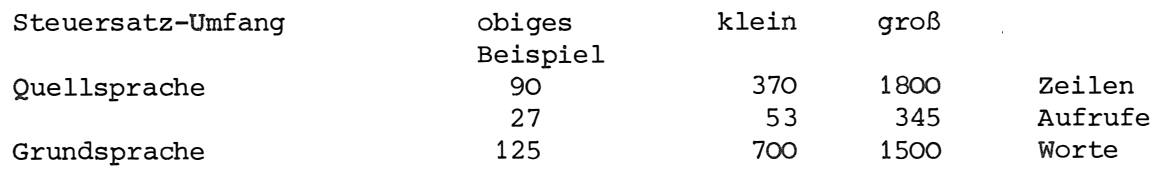

 $\sim$   $\sim$ 

SCHOTT  $-10 -$ GRUPPE

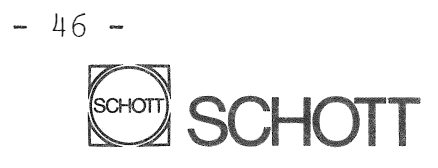

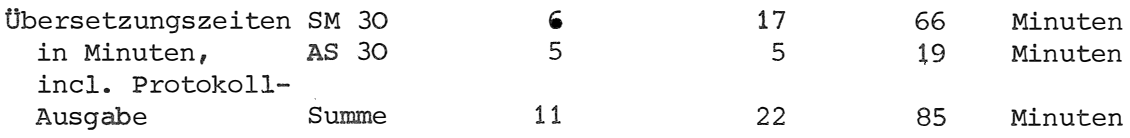

### 7. Zusammenfassung

Mit AUMADISY wurde das "Lager-Platz- und -Bestands-Verwaltungssystem" erstellt. Dabei haben sich vor allem die strikte Trennung zwischen Dialogdefinition und problemspezifischem Funktionsprogramm und der modulare Aufbau des zentralen Dialogmonitors als vorteilhaft erwiesen. Dadurch konnten bei fortschreitender Realisierung des Projektes Aufrufe für spezielle Aktionen, deren Notwendigkeit bei Projektbeginn noch nicht abzusehen war, leicht geschaffen werden. Seit Fertigstellung im Herbst '81 wurde AUMADISY bei drei weiteren internen Anwendungen eingesetzt.

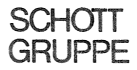